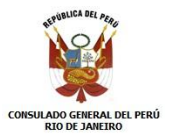

## **MANUAL PARA AGENDAMIENTO DE CITA EN LA POLICIA FEDERAL**

- 1. Ingresar a la página web de la Policía Federal (www.dpf.gov.br)
- 2. Seleccionar la OPCIÓN ESTRANGEIRO (como indica el pantallazo).

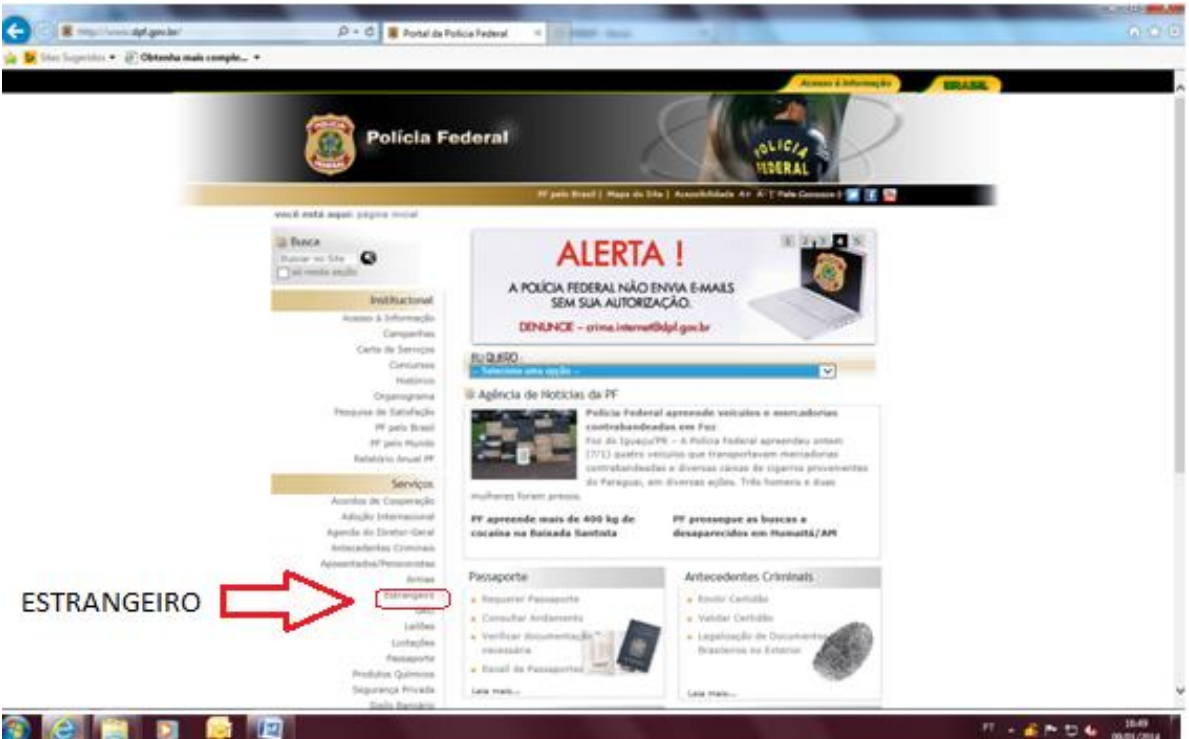

3. Seleccionar la OPCIÓN 2 (Requerer registro e emissão de Cédula de Identidade de Estrangeiro)

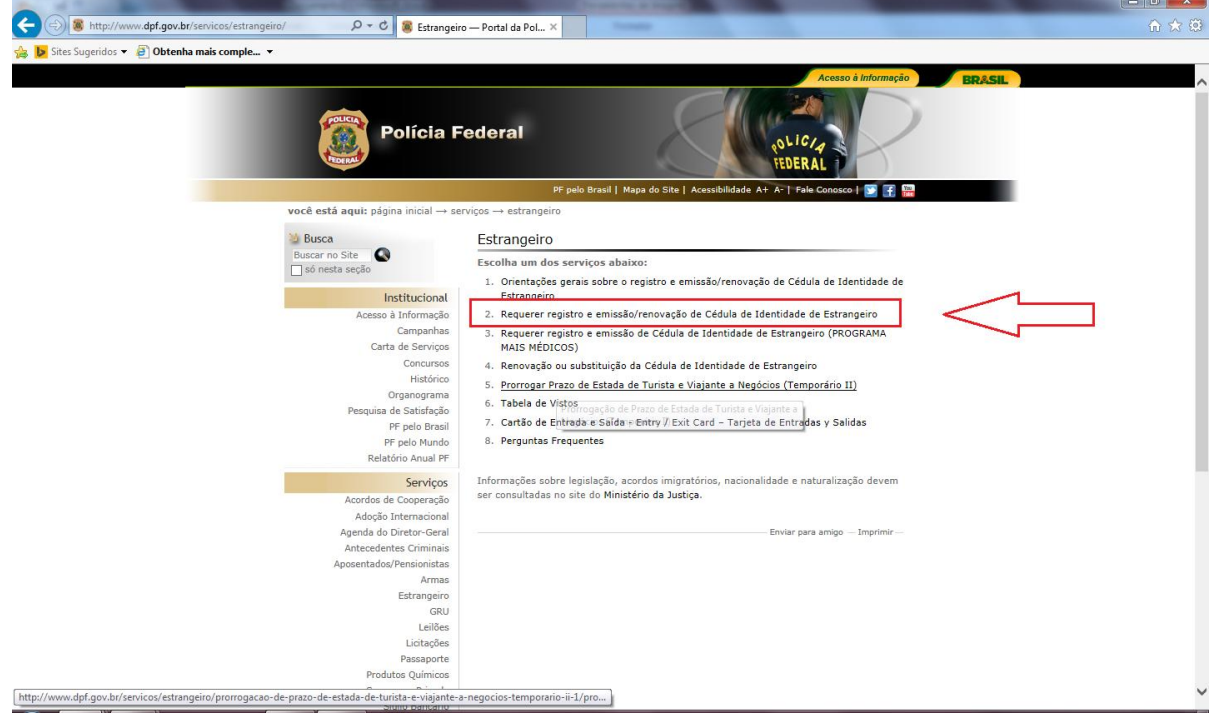

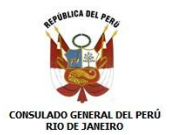

4. Seleccionar la OPCIÓN 1 en **clique aquí** (esta opción para ingresar al formulario).

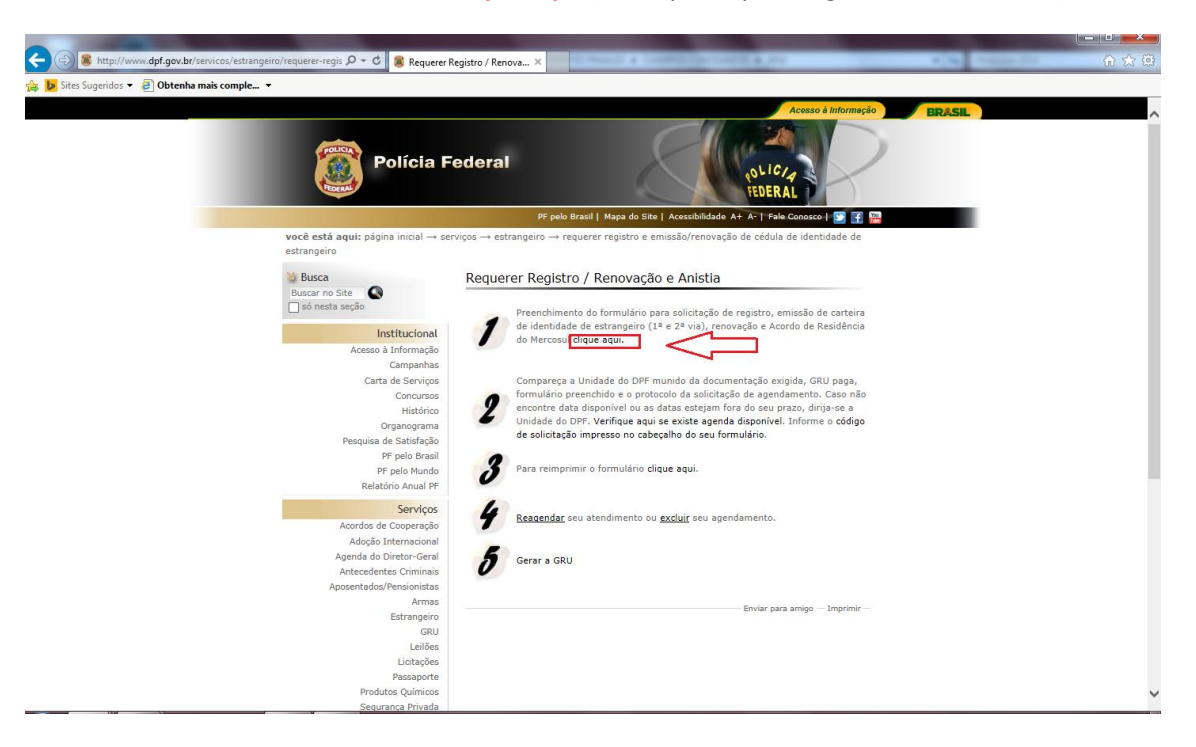

- 5. Nos aparece La siguiente ventana.
- 6. Llenar el formulario.
- 7. Imprimir el formulario.

![](_page_1_Picture_64.jpeg)

![](_page_2_Picture_0.jpeg)

8. Verificar que el formulario tenga el Código de Solicitação.

![](_page_2_Picture_100.jpeg)

## $\bigcirc$   $e$   $e$   $e$   $e$   $e$   $e$   $e$

9. Regresar a (Requerer registro e emissão de Cédula de Identidade de Estrangeiro)

 $PT \sim \frac{16}{2}$  |  $\approx$  |  $\frac{16.58}{09/01/2014}$  |

![](_page_2_Picture_6.jpeg)

10. Seleccionar la OPCIÓN 2 ingresar en **verifique aqui se existe agenda disponível**

![](_page_3_Picture_0.jpeg)

## **MANUAL PARA AGENDAMIENTO DE CITA EN LA POLICIA FEDERAL**

- 11. Ingresar Código de Solicitação
- 12. Ingresar código de imagen.
- 13. Click en Prosseguir.

![](_page_3_Picture_89.jpeg)

- 14. Regresar a (Requerer registro e emissão de Cédula de Identidade de Estrangeiro)
- 15. Seleccionar la OPCIÓN 5 ingresar en **Gerar a GRU (esta opción es para imprimir los voucher de pagamiento).**

![](_page_3_Picture_8.jpeg)

![](_page_4_Picture_0.jpeg)

## 16. Seleccionar la OPCIÓN 1 GRU - FUNAPOL

![](_page_4_Picture_25.jpeg)

# 17. Seleccionar la OPCIÓN 3 Pessoas e entidades estrangeiras

![](_page_4_Picture_26.jpeg)

![](_page_5_Picture_0.jpeg)

- 18. Llenar los datos solicitados (nombre, dirección, ciudad, país, email, nombre de los padres).
- 19. Seleccionar la Unidade Arrecadadora:
	- RJ (105-8) DELEGACIA DO AEROPORTO INTERNACIONAL GALEÃO/RJ

![](_page_5_Picture_71.jpeg)

![](_page_5_Picture_6.jpeg)

20. Buscar el Código da Receita:

![](_page_5_Picture_72.jpeg)

![](_page_6_Picture_0.jpeg)

- 21. Código: 140120
- 22. Imprimir Recibo

![](_page_6_Picture_109.jpeg)

## $\bullet$   $\bullet$   $\bullet$   $\bullet$   $\bullet$   $\bullet$

- 23. Código: 140082
- 24. Imprimir Recibo

![](_page_6_Figure_8.jpeg)

 $PT \sim 1$   $P = 1$  (c  $\frac{17.08}{09/01/2014}$